# **Migration depuis ispCP vers i- MSCP (branche master)**

Clonez la branche master d'i-MSCP depuis notre dépôt GIT :

ROOT

# aptitude update && aptitude **install** git-core # **cd** /usr/local/src # git clone git://github.com/i-MSCP/imscp.git # **cd** imscp

- Lancez le script autoinstall d'i-MSCP comme indiqué ci-dessous.
- Copiez les fichiers d'i-MSCP à la racine du système de fichiers

### ROOT

# perl imscp-autoinstall -bd # **cp** -R /tmp/imscp/\* /

**Note :** Tapez perl imscp-autoinstall -? pour avoir plus d'informations sur les options de l'installateur.

Lancez le script de migration comme indiqué ci-dessous :

### ROOT

# **cd** /var/www/imscp/engine/setup # perl imscp-migrate-from-ispcp

Finissez l'installation d'i-MSCP :

ROOT # perl imscp-setup -d

## **Quelques indications**

Le journal (log) pour une installation réussie ou non peut être trouvé au chemin : /var/log/imscp/imscp-setup.log

### ROOT

# apt-get **install** nano # nano /var/log/imscp/imscp-setup.log

L'utilisateur de la base de données DOIT avoir tous les privilèges (ou sinon il sera impossible de créer et remplir les tables d'i-MSCP). Vous avez deux options, soit utilisé l'utilisateur de base de données root ou avoir un utilisateur SQL avec tous les droits :

#### ROOT

mysql -u root -p GRANT ALL PRIVILEGES ON \*.\* TO 'votre\_utilisateur\_sql'@'localhost'

From: <https://wiki.i-mscp.net/>- **i-MSCP Documentation**

Permanent link: **<https://wiki.i-mscp.net/doku.php?id=fr:migration:ispcp:masterbranch>**

Last update: **2013/09/12 03:53**

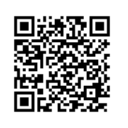